# **Developing code for ICON**

[How to merge a branch back to icon-mpim:master](https://wiki.mpimet.mpg.de/doku.php?id=models:icon:development:necessary_conditions_to_merge_a_branch_back_to_master) documents how to merge your changes back to mpim master. However before embarking on this procedure please clarify with your supervisor if the proposed developments are desired.

## **Working on your own feature branch**

### **1) In case you do not have the repository at all**

git clone --recursive git@gitlab.dkrz.de:icon/icon-mpim.git

cd icon-mpim

You are now automatically on 'master', which is our main development branch and serves as reference.

Checkout a new ( feature-/bugfix- ) branch

git checkout -b feature-<my-branch>

**In case the feature branch already exists you have to skip the -b!** to simply change into the branch

Use the status command to check your status

#### git status

The result should look like

On branch feature-<my-branch> nothing to commit, working directory clean

## **2) Start doing your changes....**

…use "git add/rm <file>..." to update what will be committed → your files will be staged

Check again with

git status

## **3) Commit your changes**

git commit

Last update: 2022/11/09 10:42 models:icon:code\_development\_aes https://wiki.mpimet.mpg.de/doku.php?id=models:icon:code\_development\_aes

The commit message has to begin with [icon-mpim:feature-<my-branch>]. This should be followed by some useful information regarding your commit. See "Tips and Tricks"[:https://wiki.mpimet.mpg.de/doku.php?id=models:icon:tips\\_and\\_tricks#add\\_the\\_current\\_reposi](https://wiki.mpimet.mpg.de/doku.php?id=models:icon:tips_and_tricks#add_the_current_repository-_and_branch_name_to_the_commit_message_automatically) tory- and branch name to the commit message automatically to build this string automatically

#### **4) Publish your local branch with a different name in our repository:**

git push origin feature-<my-branch>:feature-<my-branch>-test001

So this is like pushing your actual branch to an intermediate copy of your actual branch.

This is necessary for further rebasing of your local feature branch with icon-mpim:master and has some more advantages: \* you can check this version of your branch with buildbot independent of further changes in your local copy \* you have a copy of this state of work \* you can run test experiments with a fixed version of your development

#### **5) Update your (local) branch with master regularly:**

First you have to add all changes done in the central icon-mpim.git repository to your local copy

git fetch --all

Then you have to rebase your changes to icon-mpim:master. This might lead to conflicts, as the work on icon-mpim:master is ongoing. It might also lead to differences in the output!

git rebase origin/master

Make changes and commit as in 3) and 4). "Publish" your local branch with a new different name in our central repository, for testing or storage, e.g.:

git push origin feature-<my-branch>:feature-<my-branch>-test002

— [Monika Esch](mailto:monika.esch@mpimet.mpg.de) 2022/11/09 10:41

—-

From: <https://wiki.mpimet.mpg.de/> - **MPI Wiki**

Permanent link: **[https://wiki.mpimet.mpg.de/doku.php?id=models:icon:code\\_development\\_aes](https://wiki.mpimet.mpg.de/doku.php?id=models:icon:code_development_aes)**

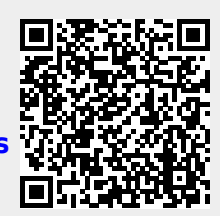

Last update: **2022/11/09 10:42**